# wLepide

**CONFIGURATION GUIDE**

**How to Search for Users and Report on Disabled Users in Active Directory Self Service 18.1**

# **Table of Contents**

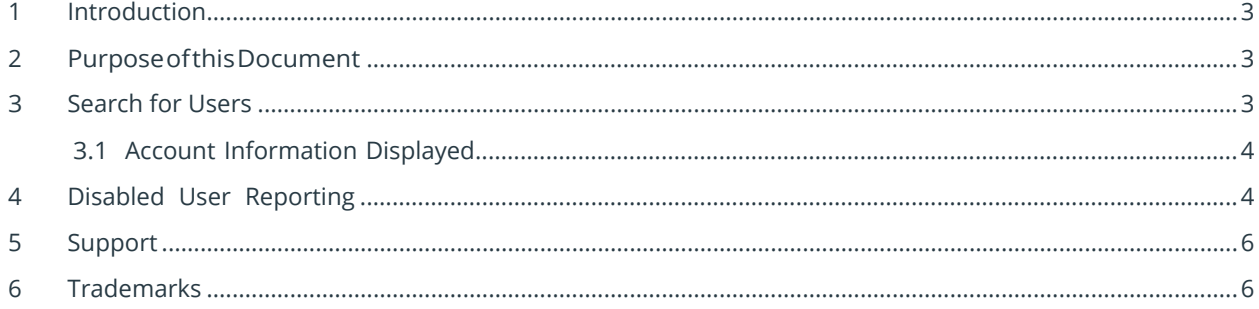

## <span id="page-2-0"></span>1 Introduction

Active Directory Self Service (ADSS) comes with the ability to search across the whole Active Directory (AD) for your desired record. The powerful search functionality enables you to easily search for any users inside your AD.

### <span id="page-2-1"></span>2 Purpose of this Document

The purpose of this document is to help you become familiar with the User Search and Disabled User Reporting functionality provided in Lepide ADSS.

#### <span id="page-2-2"></span>3 Search for Users

The search option enables you to look for any user in your domain by typing their email/name into the search box. This can be used in a multiple domain environment as well by selecting the domain in which you want to search for the user.

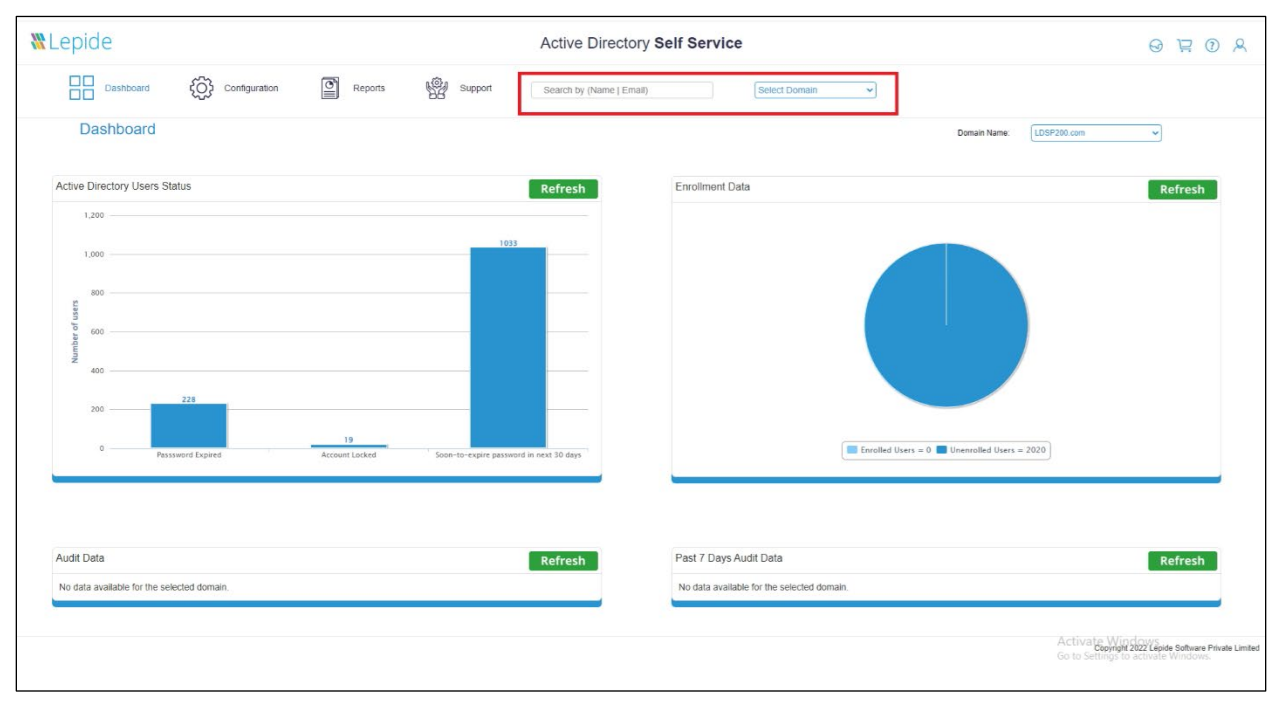

*Figure 1: Search for Users*

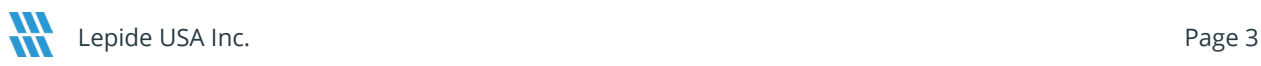

#### <span id="page-3-0"></span>3.1Account Information Displayed

The following information will be displayed if you are looking for a user using the search box in Lepide Active Directory Self Service:

| <b>IN</b> LADSS<br>$x +$<br>$\checkmark$                                                                                                    |                                                    |                                      |                                                      | $\sigma$                                                                     |
|----------------------------------------------------------------------------------------------------|----------------------------------------------------|--------------------------------------|------------------------------------------------------|------------------------------------------------------------------------------|
| €<br>1 localhost:7777/SearchUser.jsp<br>А<br>$\leftarrow$<br>C                                                                                                    |                                                    |                                      |                                                      |                                                                              |
| M Gmail @ YouTube Q Maps                                                                                                    |                                                    |                                      |                                                      |                                                                              |
| <b>WLepide</b>                                                                                                    |                                                    | <b>Active Directory Self Service</b> |                                                      | $\Theta$<br>$\Omega$<br>୍ୟ<br>ਦ                                              |
| 品<br>Dashboard                                                                                                    | ණි<br>$\boxed{2}$<br>♔<br>Configuration<br>Reports | Support<br>Search by (Name   Email)  | <b>Select Domain</b><br>Select Domain<br>LDSP200.com |                                                                              |
| $\triangleright$ User Enrollment<br>$\triangleright$ Self Service Configuration<br>$\triangleright$ Password Synchronization<br>$\triangleright$ Application Configuration | Search User                                        |                                      |                                                      |                                                                              |
|                                                                                                    | 12 record (s) found in LDSP200.com                 |                                      |                                                      |                                                                              |
|                                                                                                    | First Name: -                                      | Last Name: -                         | Display Name: Administrator                          | <b>Organization Unit: Users</b>                                              |
|                                                                                                    | First Name: admin001                               | Last Name: -                         | Display Name: admin001                               | Organization Unit: Prema                                                     |
|                                                                                                    | First Name: ADMIN1                                 | Last Name: -                         | Display Name: ADMIN1                                 | <b>Organization Unit: Users</b>                                              |
|                                                                                                    | First Name: super                                  | Last Name: admin                     | Display Name: super admin                            | Organization Unit: Don\'t Edit\2C Move\2C Delete                             |
|                                                                                                    | First Name: Superadmin                             | Last Name: 1                         | Display Name: Superadmin 1                           | Organization Unit: abced TEsT                                                |
|                                                                                                    | First Name: ADMIN_RAHUL                            | Last Name: -                         | Display Name: ADMIN_RAHUL                            | Organization Unit: Admin Account                                             |
|                                                                                                    | First Name : superadmin                            | Last Name: -                         | Display Name : superadmin                            | <b>Organization Unit: Prema</b>                                              |
|                                                                                                    | First Name: admin123                               | Last Name: -                         | Display Name: admin123                               | Organization Unit: Admin Account                                             |
|                                                                                                    | First Name: Admin                                  | Last Name: 02                        | Display Name: Admin 02                               | Organization Unit: Pradeep AD OU                                             |
|                                                                                                    | First Name: Admin Acc 01                           | Last Name: -                         | Display Name: Admin Acc 01                           | Organization Unit : Arpit Test OU                                            |
|                                                                                                    | First Name: Admin Acc 02                           | Last Name: -                         | Display Name: Admin Acc 02                           | Organization Unit: Arpit Test OU                                             |
|                                                                                                    | First Name : admin                                 | Last Name: -                         | Display Name : admin                                 | Activate Windows<br><b>Organization Unit: Prema</b> ngs to activate Windows. |

*Figure 2: Search Box Results*

# <span id="page-3-1"></span>4 Disabled User Reporting

The Solution shows a report for all disabled users in the domain. This report can be found under:

Reports, General Reports, Disabled Users

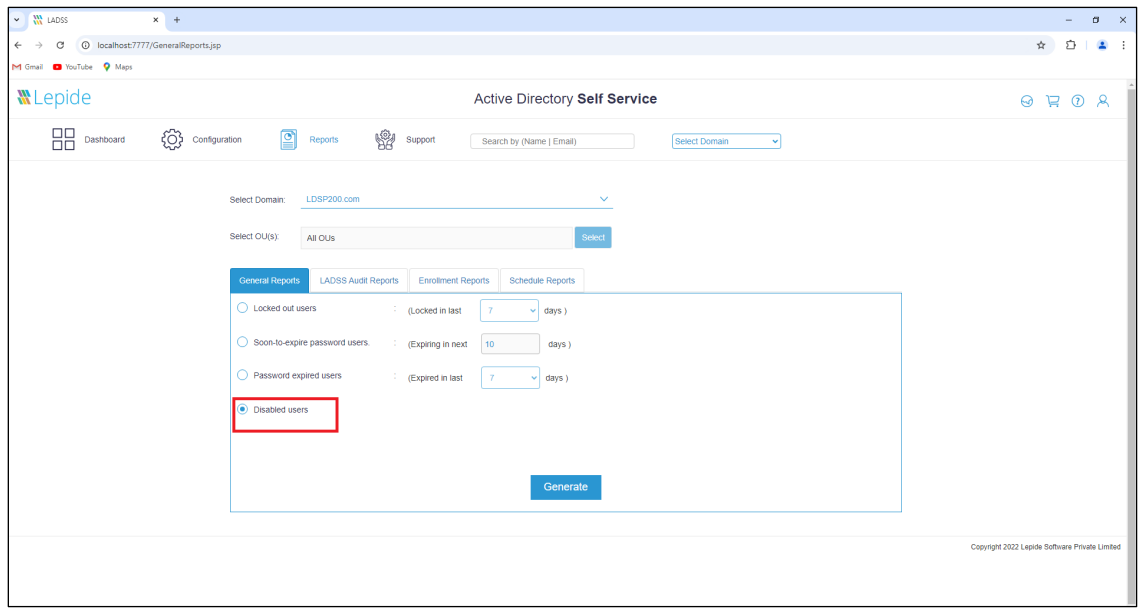

#### *Figure 4: Disabled Users Report*

Click on **Generate** to fetch a list of disabled users from your domain. Admins can export the report in three formats: CSV, PDF and HTML.

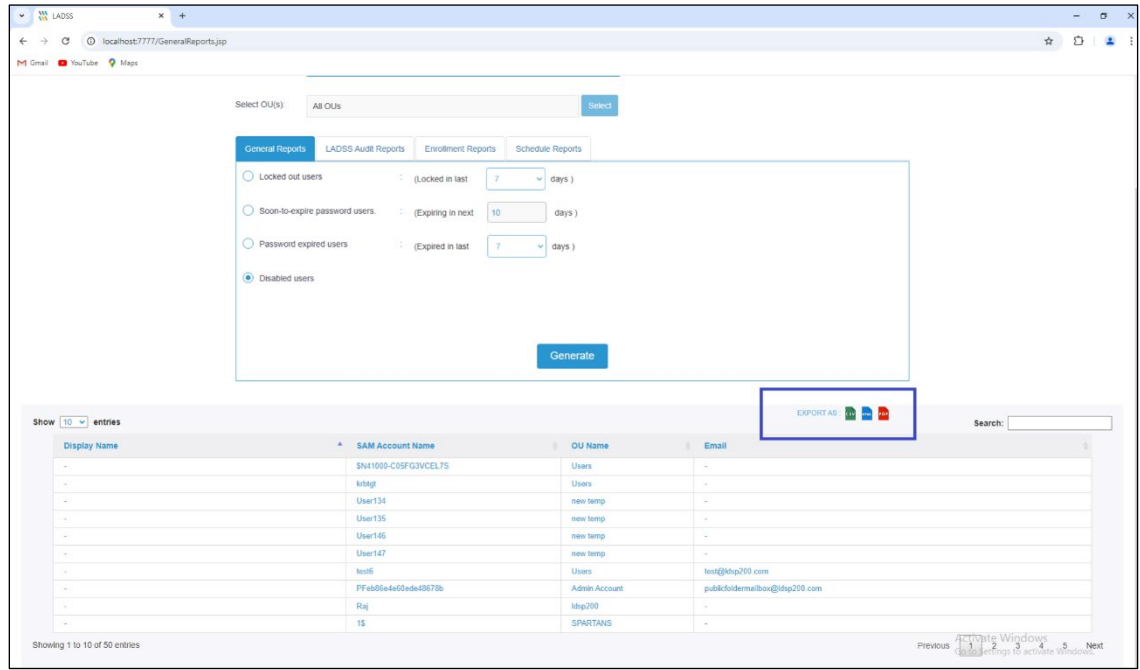

*Figure 3: Export Options*

## <span id="page-5-0"></span>5 Support

If you are facing any issues whilst installing, configuring, or using the solution, you can connect with our team using the contact information below.

#### Product Experts

USA/Canada: +1(0)-800-814-0578 UK/Europe: +44 (0) -208-099-5403 Rest of the World: +91 (0) -991-004-9028

#### Technical Gurus

USA/Canada: +1(0)-800-814-0578 UK/Europe: +44 (0) -208-099-5403 Rest of the World: +91(0)-991-085-4291

Alternatively, visit <https://www.lepide.com/contactus.html> to chat live with our team. You can also email your queries to the following addresses:

[sales@Lepide.com](mailto:sales@Lepide.com) 

[support@Lepide.com](mailto:support@Lepide.com)

<span id="page-5-1"></span>To read more about the solution, visi[t https://www.lepide.com/active-directory-self-service/](https://www.lepide.com/active-directory-self-service/)

#### 6 Trademarks

Lepide Data Security Platform, Lepide Data Security Platform App, Lepide Data Security Platform App Server, Lepide Data Security Platform (Web Console), Lepide Data Security Platform Logon/Logoff Audit Module, Lepide Data Security Platform for Active Directory, Lepide Data Security Platform for Group Policy Object, Lepide Data Security Platform for Exchange Server, Lepide Data Security Platform for SQL Server, Lepide Data Security Platform SharePoint, Lepide Object Restore Wizard, Lepide Active Directory Cleaner, Lepide User Password Expiration Reminder, and LiveFeed are registered trademarks of Lepide Software Pvt Ltd.

All other brand names, product names, logos, registered marks, service marks and trademarks (except above of Lepide Software Pvt. Ltd.) appearing in this document are the sole property of their respective owners. These are purely used for informational purposes only.

Microsoft®, Active Directory®, Group Policy Object®, Exchange Server®, Exchange Online®, SharePoint®, and SQL Server® are either registered trademarks or trademarks of Microsoft Corporation in the United States and/or other countries.

NetApp® is a trademark of NetApp, Inc., registered in the U.S. and/or other countries.

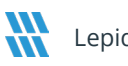